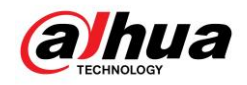

## **Alarme hub**

### **Mise à jour au cloud**

Pour notre nouvelle version du DMSS, on peut réaliser mise à jour l'alarme hub au cloud.

1 Depuis la version 0615 du DMSS, on peut réaliser cette fonction avec cette version du DMSS.

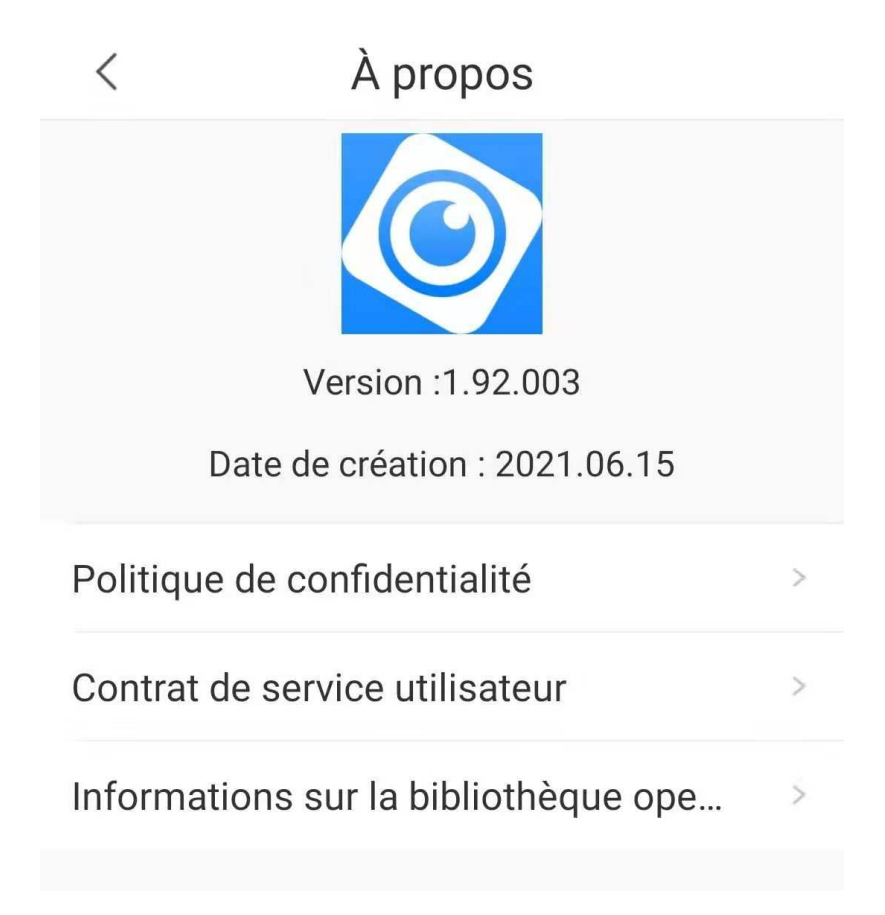

2 Ajouter votre alarme hub dans votre DMSS

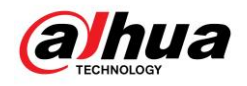

#### 3 Arriver dans la page Détails d'appareil

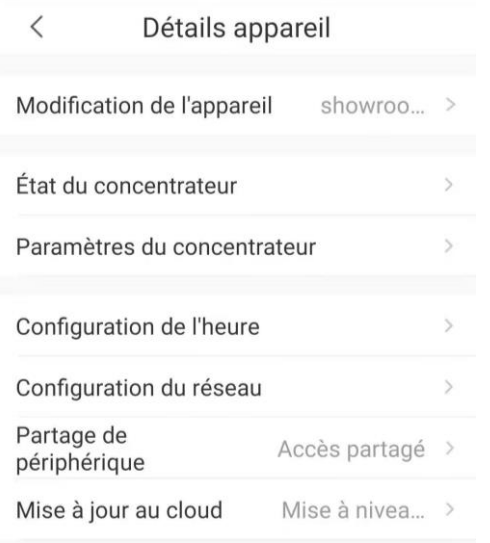

#### 4 Cliquer sur Mise à jour au cloud

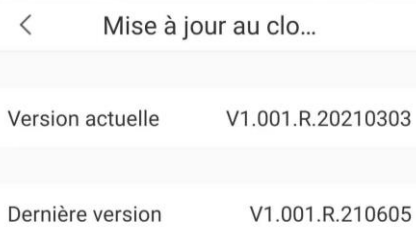

Optimized SMS sending for some countries

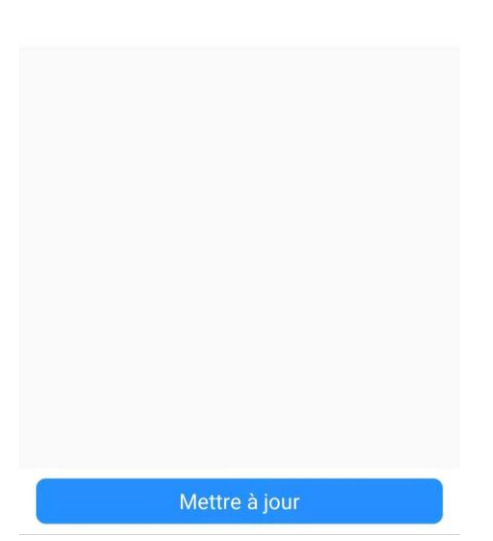

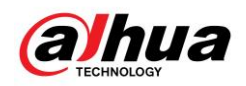

# 5 Vérifier bien la version actuelle et la dernière version et puis commencer le processus du MAJ

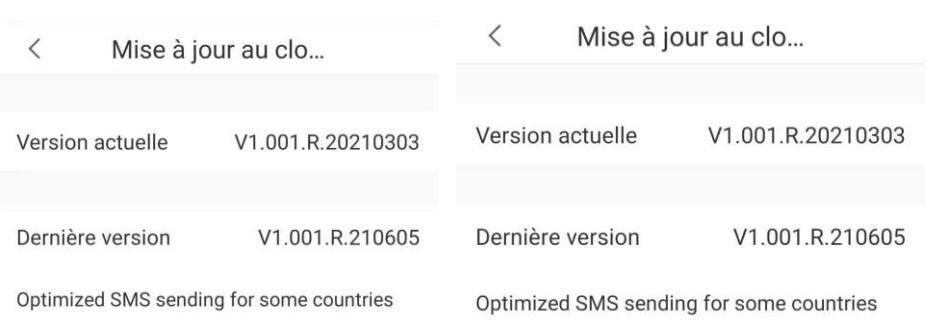

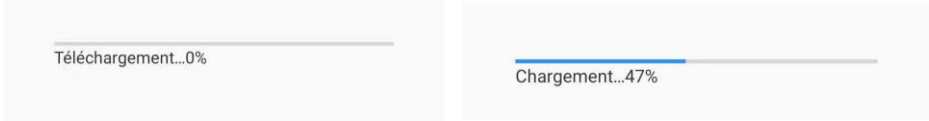

#### 6 Mettre à jour terminé

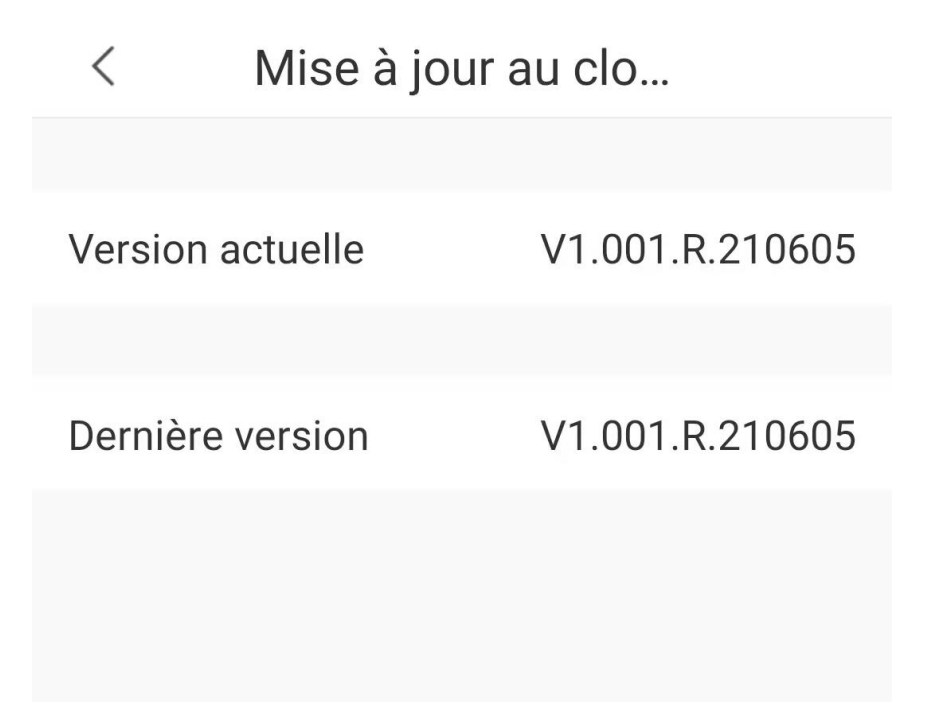